# Novell Small Business Suite (Suite Pymes)

www.novell.com

6.5

GUÍA DE INICIO RÁPIDO

## <span id="page-0-0"></span>Instalación de un servidor nuevo

Esta guía de inicio rápido proporciona información básica sobre la configuración de un nuevo servidor para ejecutar productos en Novell Small Business Suite (Suite Pymes), incluido NetWare® 6.5 con SP1, GroupWise® 6.5 con SP1, BorderManager® 3.8 y ZENworks® for Desktops 4.0.1.

- . "Instalación de un servidor nuevo" en la página 1
- · "Instalación de productos adicionales en el paquete" en la página 8
- \* "Acceso a las utilidades de administración" en la página 11
- \* "Hoja de trabajo de configuración del servidor Novell Small Business Suite (Suite Pymes)" en la página 14

#### PLANIFICACIÓN DE LA IMPLANTACIÓN

Este nuevo servidor puede ser el primer servidor que configure en la red o bien puede instalarlo en una red ya existente. Si va a actualizar el sistema operativo o cualquier otro producto del paquete de una versión anterior de Suite Pymes de Novell, consulte Actualización del servidor y de otros productos del paquete en la *Guía de instalación y descripción general de Novell Small Business Suite 6.5 (Suite Pymes)*.

Si desea obtener instrucciones o información sobre los problemas conocidos y de interoperabilidad, consulte la *Guía de instalación y descripción general de Novell Small Business Suite 6.5 (Suite Pymes)* y el *archivo README (LEAME) de Novell Small Business Suite 6.5 (Suite Pymes)*.

Podrá configurar un servidor básico de archivos, impresión y colaboración con relativa rapidez en un hardware básico. Para configurar un servidor que incluya todas las funciones proporcionadas por el paquete se requieren una planificación y configuración adicionales. Para obtener más información, consulte Planificación de la implantación en la *Guía de instalación y descripción general de Novell Small Business Suite 6.5 (Suite Pymes)*.

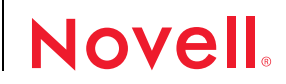

#### CUMPLIMIENTO DE LOS REQUISITOS RECOMENDADOS DEL SISTEMA

Cumpla los requisitos del sistema para los productos que desea implantar. Para instalar todos los productos que contiene el paquete en un único servidor, éste debe cumplir los siguientes requisitos recomendados.

Nota: Nterprise™ Branch Office™, DirXML® Starter Pack y Novell® Cluster Services™ requieren más de un servidor.

- □ Un PC tipo servidor con Pentium\* III, Pentium III Xeon, Pentium 4 o Intel\* Xeon de dos vías a 700 MHz o procesadores superiores
- $\Box$  Una o varias tarjetas de red.
- $\Box$  Unidad de CD arrancable que sea compatible con la especificación El Torito.
- $\Box$  Ratón USB o PS/2\*.
- $\Box$  Adaptador de vídeo con resolución Super VGA o superior.
- $\Box$  1 GB de RAM. Si se instalan los servicios del alterno (proxy) de BorderManager, se recomienda disponer de 1 GB de RAM adicional.
- $\Box$  Una partición de arranque con 1 GB de espacio disponible
- $\Box$  Espacio en disco:
	- \* 8 GB de espacio libre sin particiones en el disco fuera de la partición de DOS para el volumen sys:
	- ! 2 GB para GroupWise [1 GB para los directorios de copia de archivos de GroupWise en el volumen sys: y un volumen de datos de 1 GB o 1 GB adicional en el volumen sys: para los directorios Post Office (oficina postal) del usuario]
	- \* Un volumen CACHE dedicado de 2 GB como mínimo para los servicios del alterno (proxy) de BorderManager. Éste debe ser un volumen tradicional.

#### CUMPLIMIENTO DE LOS REQUISITOS DE SOFTWARE Y OTROS

En función de la configuración de la red, necesitará:

- " Los CD *Novell Small Business Suite Operating System* y *Products* [Sistema operativo y Productos de Novell Small Business Suite (Suite Pymes de Novell)] y el disquete de licencias *License*.
- □ CD *Novell Clients Software* (Software de Clientes Novell).
- " Los CD *Novell GroupWise Admin, Client, and Messenger* (Administrador, Cliente y Messenger de Novell GroupWise) (sólo si desea copiar archivos de GroupWise).
- " El CD *Novell Nterprise Branch Office* (sÛlo si desea instalar el componente Branch Office de NetWare).
- $\Box$  Derechos de Supervisión para la [Root] del árbol eDirectory. El usuario Admin o su equivalente dispone de este derecho.
- $\square$  Si se conecta a Internet: contrate los servicios de un proveedor de servicios de Internet (ISP) y solicite la información sobre la IP y la configuración que precise. Si el ISP requiere el acuerdo PPPoE, deberá configurar un router de gateway de otro fabricante.

Para obtener más información, consulte Planificación de la implantación "Hoja de [trabajo de](#page-13-0) configuración del servidor Novell Small Business Suite (Suite Pymes)" en la página 14 en la Guía de instalación y descripción general de Novell Small Business Suite 6.5 (Suite Pymes).

- $\Box$  Si los controladores no están incluidos en la instalación: averigüe las propiedades del dispositivo de almacenamiento y de la tarjeta de red, como la interrupción y la dirección del puerto.
- $\Box$  Si el equipo no se arranca desde un CD: controladores del CD y DOS

#### PREPARACIÓN DE LA RED PARA EL SERVIDOR

Si la instalación se realiza en una red ya existente, prepárela para el servidor nuevo ejecutando el Gestor de despliegue de NetWare.

- **1** En una estación de trabajo Windows\* NT\*/2000 o Windows XP Professional Edition que tiene instalado el Cliente Novell más reciente, entre al árbol como usuario con derechos de Supervisión.
- **2** Inserte el CD *Novell Small Business Suite Operating System* [(Sistema operativo de Novell Small Business Suite (Suite Pymes)] y ejecute el Gestor de despliegue de NetWare (nwdeploy.exe), ubicado en la raíz del mismo.
- **3** Realice todas las tareas pertinentes de la sección Preparación de la red.

#### INSTALACIÓN DEL SOFTWARE DEL SERVIDOR

- **1** Instale el hardware de PC y de red.
- **2** Inserte el CD *Novell Small Business Suite Operating System* [Sistema operativo de Novell Small Business Suite (Suite Pymes de Novell)] en el PC y arranque el equipo.
- **3** Seleccione las opciones de configuración y los ajustes del sistema operativo
- **4** Seleccione el tipo de instalación: Por defecto o Personalizada.
	- **\*** Por defecto: Detecta los controladores de forma automática e instala el servidor NetWare 6.5 con los ajustes por defecto. Entre estos ajustes se encuentran: Volumen sys: de 8 GB con el espacio en disco restante utilizado para un volumen de datos (Data); controladores de disco y LAN de carga y descubrimiento automáticos; modo de vídeo: SVGA Plug N Play; ratón: de carga y descubrimiento automáticos.
	- **\* Personalizada:** Permite seleccionar opciones específicas de configuración del entorno de red y modificar los ajustes por defecto.

**5** Seleccione el tipo de servidor que desea configurar. Se recomiendan las opciones de patrón siguientes.

Sugerencia: Para ver los componentes individuales seleccionados en un patrón, selecciónelo y haga clic en Siguiente. A continuación, haga clic en Atrás y seleccione la opción Personalizar. Todos los productos se mostrarán por separado y tendrán marcados los ajustes de patrón por defecto. Sin embargo, si desea instalar un patrón, seleccione la opción de patrón antes de continuar.

\* Servidor de colaboración Novell Small Business Suite (Suite Pymes) con **Virtual Office (recomendado):** Instala todos los componentes para configurar y gestionar un servidor Novell Small Business Suite (Suite Pymes), además de los componentes de GroupWise y Virtual Office.

También permite el acceso basado en cliente y en Web a los servicios de archivo, impresión, directorio y correo electrónico. Los usuarios locales pueden acceder a los servicios de colaboración a través de los clientes GroupWise y Novell; los usuarios remotos pueden acceder a estos mismos servicios a través de una interfaz Web de Virtual Office.

Tras finalizar la instalación del servidor, es posible acceder a la función Configuración de Novell Small Business Suite (Suite Pymes) de iManager, la cual simplifica la configuración de la conectividad de Internet, GroupWise y Messenger, DNS/DHCP e iPrint.

Entre los componentes del servidor Novell Small Business Suite (Suite Pymes) se encuentran iManager de Novell, la remisión al buzón común, iPrint, los servicios DNS/DHCP de Novell, el servidor Web Apache2 y el contenedor servlet Tomcat 4, la conectividad WAN y los archivos específicos de Novell Small Business Suite (Suite Pymes) y los archivos básicos de NetWare.

La copia de archivos de GroupWise y Messenger de un nuevo componente del sistema GroupWise copia los archivos necesarios para instalar y configurar un sistema GroupWise nuevo y GroupWise Messenger.

Entre los componentes de Virtual Office se incluyen la estructura de Virtual Office de Novell, eGuide de Novell, los servicios de almacenamiento de iFolder<sup>®</sup> de Novell, Novell NetStorage, el servidor NetWare Web Search, OpenSSH y actualizar métodos de acceso nativo a archivos (NFAP).

\* Servidor de colaboración Novell Small Business Suite (Suite Pymes): Instala todos los componentes para configurar y gestionar un servidor Novell Small Business Suite (Suite Pymes) con GroupWise.

Permite el acceso basado en cliente de GroupWise y Novell a archivos, impresión y el correo electrónico (local e Internet).

Tras finalizar la instalación del servidor, es posible acceder a la función Configuración de Novell Small Business Suite (Suite Pymes) de iManager, la cual simplifica la configuración de la conectividad de Internet, GroupWise y Messenger, DNS/DHCP e iPrint.

Entre los componentes del servidor Novell Small Business Suite (Suite Pymes) se encuentran iManager de Novell, la remisión al buzón común, iPrint, los servicios DNS/DHCP de Novell, el servidor Web Apache2 y el contenedor servlet Tomcat 4, la conectividad WAN y los archivos específicos de Novell Small Business Suite (Suite Pymes) y los archivos básicos de NetWare.

La copia de archivos de GroupWise y Messenger de un nuevo componente del sistema GroupWise copia los archivos necesarios para instalar y configurar un sistema GroupWise nuevo y GroupWise Messenger.

! **Servidor NetWare personalizado:** Permite adaptar el servidor a sus necesidades. Se recomienda seleccionar los componentes siguientes:

Servidor Web Apache 2 y contenedor servlet Tomcat 4 Copia de archivos de GroupWise y Messenger de un sistema GroupWise nuevo iPrint iManager 2.0 de Novell Servidor NetWare Web Search Servicios de impresión DNS/DHCP de Novell eGuide de Novell Servicios de almacenamiento de iFolder de Novell Novell NetStorage Estructura de Virtual Office de Novell Actualizar métodos de acceso nativo a archivos Archivos TCP/IP para habilitar la VPN (red privada virtual) de Novell BorderManager 3.8 Conectividad WAN

- **6** Cuando el sistema se lo indique, inserte los CD adicionales y siga los indicadores que aparezcan en pantalla.
- **7** Para finalizar la instalación, rearranque e inicie el servidor.

Importante: Asegúrese de rearrancar el servidor antes de iniciar las configuraciones de Novell Small Business Suite (Suite Pymes) en iManager.

#### CONFIGURACIÓN DE UNA ESTACIÓN DE TRABAJO PARA LA ADMINISTRACIÓN

**1** Instale el software Cliente Novell (Novell Client™).

Si desea obtener más información sobre la instalación y configuración, consulte la documentación en línea del Cliente Novell (http://www.novell.com/documentation/ spanish/noclienu/index.html).

2 Para acceder a iManager en la estación de trabajo, abra un navegador Web e introduzca la dirección IP o el nombre DNS del servidor, seguido de /nps/iManager.html. Por ejemplo:

http://172.16.135.150/nps/iManager.html

o bien

http://mi\_servidor.mi\_empresa.com/nps/iManager.html

**3** Para configurar el acceso a ConsoleOne® desde una estación de trabajo asigne una letra de unidad al servidor Novell Small Business Suite (Suite Pymes) y ejecute consoleone.exe, que se encuentra en el directorio volume:\public\mgmt\consoleone\1.2\bin.

Si tiene intención de utilizar ZENworks for Desktops, deberá instalar la versión 1.3.5 de ConsoleOne y configurar una asignación de unidad para ello.

#### FINALIZACIÓN DE LA CONFIGURACIÓN DEL SERVIDOR

Utilice las tareas del menú Función de configuración de Novell Small Business Suite (Suite Pymes) en iManager para configurar con rapidez los siguientes elementos:

- \* Conectividad a Internet mediante diversos métodos, marcado telefónico y RDSI
- · DNS básico
- DHCP
- $\bullet$  Una configuración básica de correo electrónico, mensajería instantánea, colaboración y remisión al buzón común (Agente de remisión POP)
- $\bullet$  Impresión, incluidas las impresoras locales

Mediante estas tareas podrá configurar la red con rapidez y dispondrá de flexibilidad para realizar configuraciones más avanzadas con las utilidades adicionales proporcionadas en NetWare y GroupWise. Para obtener más información, consulte la ayuda en línea de cada tarea y la sección correspondiente de Instalación de los componentes de Novell Small Business Suite (Suite Pymes) en la *Guía de instalación y descripción general de Novell Small Business Suite 6.5 (Suite Pymes)*.

Si ha instalado el servidor de colaboración de Novell Small Business Suite (Suite Pymes) con Virtual Office, acceda a la página Web de Virtual Office desde un navegador para realizar los pasos finales de configuración de Virtual Office. Para ello, abra un navegador y escriba http://dirección\_ip\_servidor o nombre\_DNS en el campo Dirección.

#### CONFIGURACIÓN DE ESTACIONES DE TRABAJO ADICIONALES

Las estaciones de trabajo pueden conectarse al servidor mediante el software Cliente Novell, los protocolos de acceso nativo a archivos de Novell o, de manera remota desde Internet, utilizando la red privada virtual (VPN).

Si desea obtener más información, consulte la documentación en línea del Cliente Novell (http://www.novell.com/documentation/spanish/noclienu/index.html).

Para obtener más información sobre los protocolos de acceso nativo a archivos de Novell, consulte la *[NetWare 6.5 Native File Access Protocols Guide](http://www.novell.com/documentation/spanish/nw65/native/data/hz8pck9v.html)* [\(GuÌa de protocolos de acceso nativo](http://www.novell.com/documentation/spanish/nw65/native/data/hz8pck9v.html)  [a archivos de NetWare 6.5\)](http://www.novell.com/documentation/spanish/nw65/native/data/hz8pck9v.html) (http://www.novell.com/documentation/spanish/nw65/native/ data/hz8pck9v.html).

Para obtener más información sobre VPN (red privada virtual), consulte Virtual Private Networks Client (Cliente de la red privada virtual) en la publicación *Novell BorderManager 3.8 Installation* [and Administration Guide](http://www.novell.com/documentation/spanish/nbm38/inst_admin/data/front.html) (Guía de instalación y administración de Novell BorderManager 3.8) (http://www.novell.com/documentation/spanish/nbm38/inst\_admin/data/front.html).

## <span id="page-7-0"></span>Instalación de productos adicionales en el paquete

#### INSTALACIÓN DE GROUPWISE

Le proporcionamos un método integrado y el método tradicional para instalar GroupWise en el servidor. Si desea utilizar el método integrado, seleccione una de las opciones del servidor de colaboración de Novell Small Business Suite (Suite Pymes) o bien los componentes necesarios en la opción de servidor Personalizado. Una vez finalizada la instalación, acceda a iManager de Novell. Haga clic en el menú Función de configuración de Novell Small Business Suite (Suite Pymes) > Configurar GroupWise y Messenger; a continuación, siga las indicaciones de la pantalla.

Para obtener las instrucciones completas, consulte la *Guía de instalación y descripción general de Novell Small Business Suite 6.5 (Suite Pymes)*.

El mÈtodo integrado sÛlo puede utilizarse para nuevas instalaciones. Si necesita actualizar GroupWise a partir de una instalación previa, deberá utilizar el método tradicional y las instrucciones que se facilitan en la sección Actualización de la Guía de instalación de *[GroupWise 6.5](http://www.novell.com/documentation/spanish/gw65/gw65_install/data/a8t9nzp.html)*(http://www.novell.com/documentation/spanish/gw65/gw65\_install/data/ a8t9nzp.html).

#### INSTALACIÓN DE BORDERMANAGER

Novell BorderManager 3.8 incorpora tecnologías de almacenamiento en el caché del alterno (proxy), cortafuegos y VPN (red privada virtual) que protegen la red y permiten crear una solución para la gestión de identidades y seguridad de acceso. Con las potentes funciones integradas en el directorio de Novell BorderManager, podrá supervisar las actividades de Internet de los usuarios y controlar el acceso remoto de los mismos a los recursos corporativos.

La documentación en línea de BorderManager hace referencia a una descarga de la Web para obtener el software de instalación. El CD *Novell BorderManager 3.8* proporcionado en el paquete contiene todo el software necesario para una instalación inicial de BorderManager 3.8.

Los requisitos del sistema y las instrucciones de instalación se encuentran en Instalación de BorderManager en la *Guía de instalación y descripción general de Novell Small Business Suite 6.5 (Suite Pymes)*.

Si necesita ayuda para utilizar BorderManager y algunos consejos y sugerencias para llevar a cabo la instalación, además de la guía de instalación también, puede consultar *A Beginner's Guide to BorderManager 3.8, Lite Version* (Una guÌa para principiantes de BorderManager 3.8, Lite Version), que se encuentra en el directorio documents\craig johnson del CD *Novell BorderManager 3.8*.

Para obtener toda la información sobre cómo configurar y gestionar estos servicios, consulte la documentación en línea de BorderManager 3.8 (http://www.novell.com/documentation/ spanish/nbm38/treetitl.html).

#### INSTALACIÓN DE ZENWORKS FOR DESKTOPS

La documentación de ZENworks hace referencia a una descarga de la Web del CD *ZENworks for Desktop 4.0.1*, un CD complementario y una revisión de NetWare 6.5 (zfd401\_nw65.exe). El CD ZENworks for Desktop 4.0.1 incluido en este paquete contiene el software de instalación y de la revisión de ZENworks for Desktop. El CD complementario *ZENworks for Desktops*, también en este paquete, incluye Console 1.3.5.

Para obtener información más detallada sobre los procesos de instalación, planificación, configuración y prueba que los clientes de ZENworks for Desktops 4.0.1 de Novell deberán llevar a cabo al implantar este producto, consulte la *Guía de instalación de ZENworks for Desktops 4* (http://www.novell.com/documentation/spanish/zdpr/index.html).

Para obtener información sobre la actualización de ZENworks for Desktops 3.x para trabajar en un entono de ZENworks for Desktops 4.0.1, consulte la publicación *ZENworks for Desktops 4 [Upgrade Guide](http://www.novell.com/documentation/spanish/zdpr/index.html)* (http://www.novell.com/documentation/spanish/zdpr/index.html) (GuÌa de actualización de ZENworks for Desktops 4).

Para obtener información completa y conceptual que pueda utilizarse para configurar componentes de ZENworks for Desktops 4.0.1 en el entorno de producción, consulte la Guía de administración de ZENworks for Desktops 4.0.1 (http://www.novell.com/ documentation/spanish/zdpr/index.html).

Para obtener información acerca de la instalación, configuración y pruebas de ZENworks for Desktops 4.0.1 en un entorno de Servicios de clúster de Novell, consulte la publicación *[ZENworks for Desktops 4.0.1 Clustering Guide](http://www.novell.com/documentation/spanish/zdpr/index.html)*(http://www.novell.com/documentation/ spanish/zdpr/index.html) (Guía de agrupación en clúster de ZENworks for Desktops 4.0.1).

Para obtener estrategias de resolución de problemas que puedan ponerse en práctica y mensajes de error que puedan aparecer al utilizar ZENworks for Desktops 4.0.1 en el entorno de producción, consulte la publicación *[ZENworks for Desktops 4.0.1 Troubleshooting Guide](http://www.novell.com/documentation/spanish/zdpr/index.html)* (http:// www.novell.com/documentation/spanish/zdpr/index.html) (Guía de resolución de problemas de ZENworks for Desktops 4.0.1).

#### CONFIGURACIÓN DE LA AGRUPACIÓN EN CLÚSTER

Novell Small Business Suite (Suite Pymes) incluye una versión de dos nodos de los Servicios de agrupación en clúster de Novell. Para obtener toda la información acerca de la instalación y configuración de recursos adicionales para trabajar con la agrupación en clúster, consulte la documentación en línea de los Servicios de clúster de NetWare 6.5 (http://www.novell.com/ documentation/spanish/ncs65/treetitl.html).

#### INSTALACIÓN DE DIRXML STARTER PACK

Novell Small Business Suite (Suite Pymes) incluye el software del paquete de inicio de DirXML en el paquete. Para obtener toda la información sobre la instalación, consulte Installing DirXML Starter Pack (Instalación de DirXML Starter Pack) en el *archivo README (LEAME) de Novell Small Business Suite 6.5 (Suite Pymes)*.

#### INSTALACIÓN DE NTERPRISE BRANCH OFFICE

Novell Small Business Suite (Suite Pymes) incluye Nterprise Branch Office. Para obtener las instrucciones de instalación, consulte la documentación en línea de Nterprise Branch Office [\(v 1.0.2\)](http://www.novell.com/documentation/spanish/nbo/treetitl.html) (http://www.novell.com/documentation/spanish/nbo/treetitl.html)

## <span id="page-10-0"></span>Acceso a las utilidades de administración

Novell Small Business Suite (Suite Pymes) incorpora varias utilidades de administración que permiten gestionar todas las tareas de la red, desde la configuración y la gestión de eDirectory hasta la configuración del software de los servicios de red y de código abierto. En la tabla siguiente se muestra una lista de algunas de las utilidades a las que deberá acceder con más frecuencia. Para obtener más información, consulte Descripción general de la utilidades de administración en la *Guía de instalación y descripción general de Novell Small Business Suite 6.5 (Suite Pymes)*.

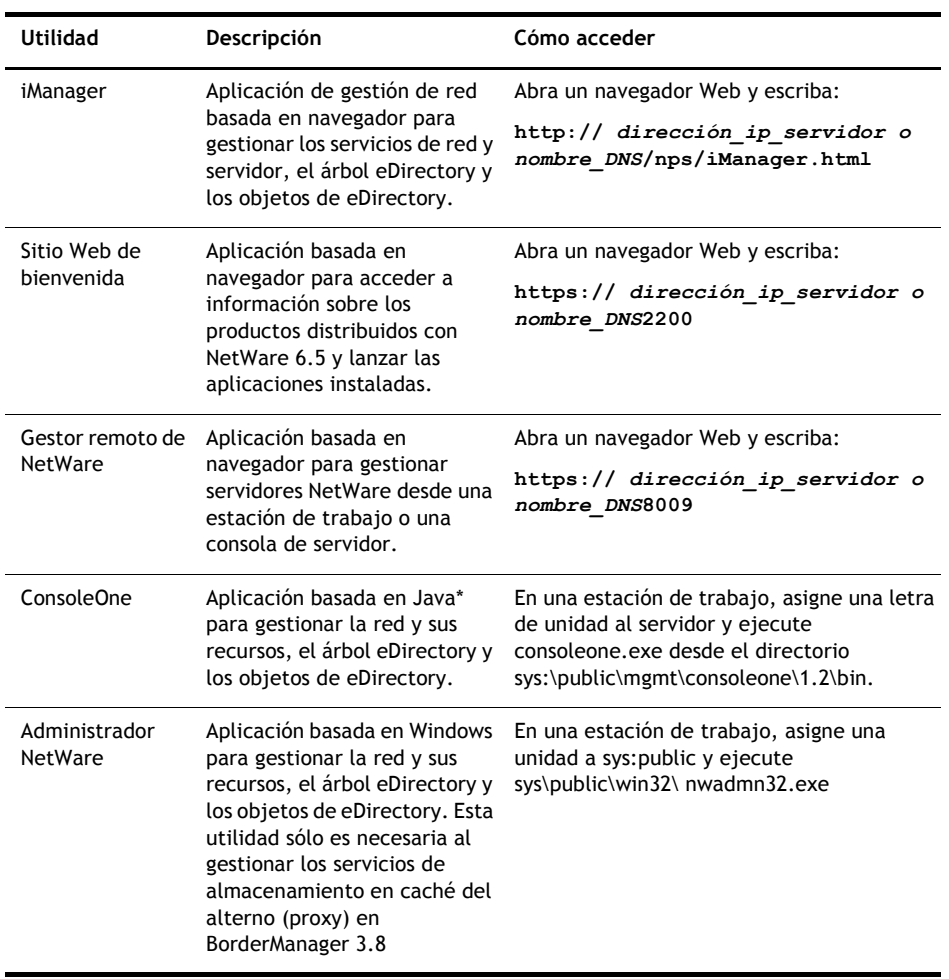

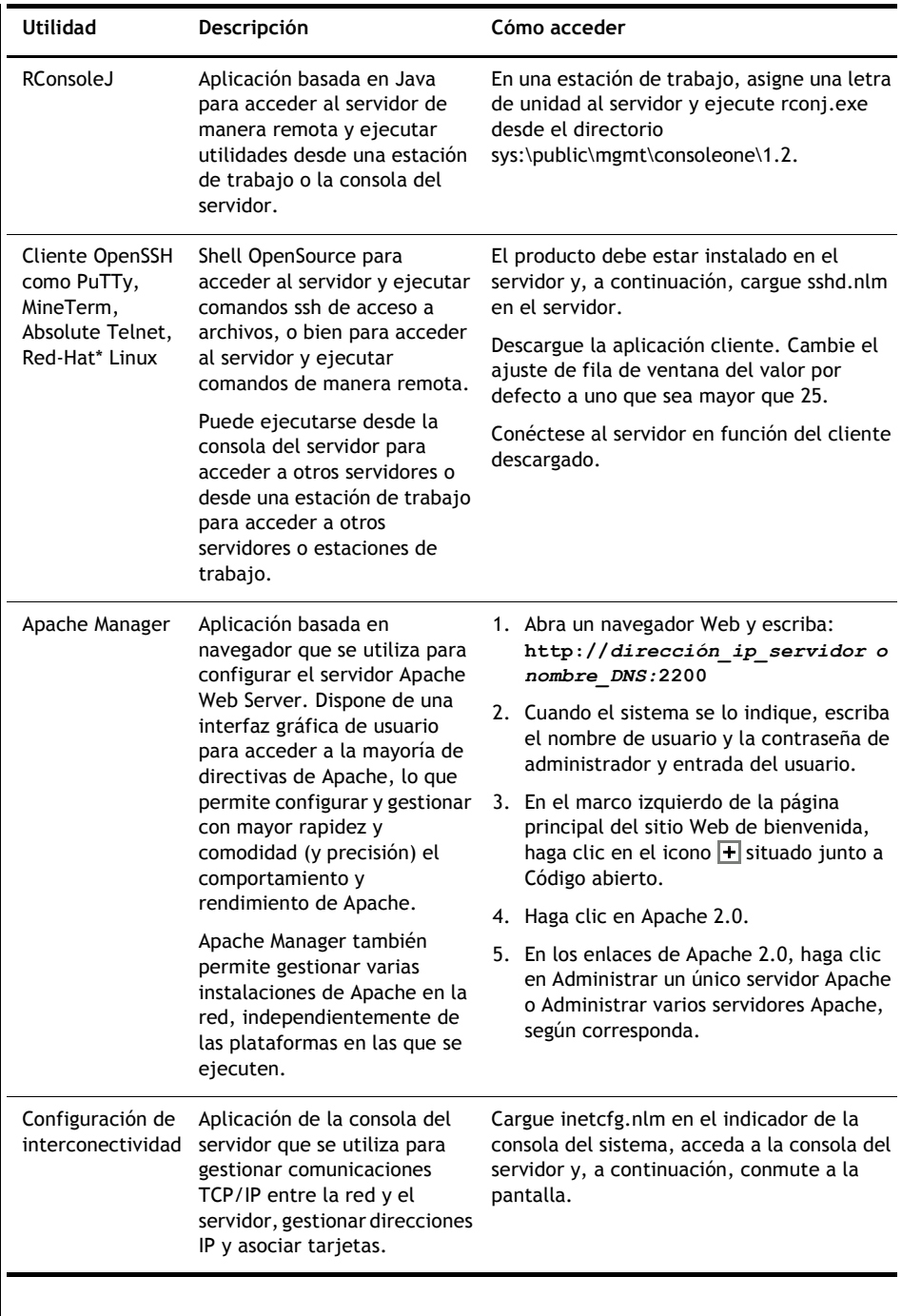

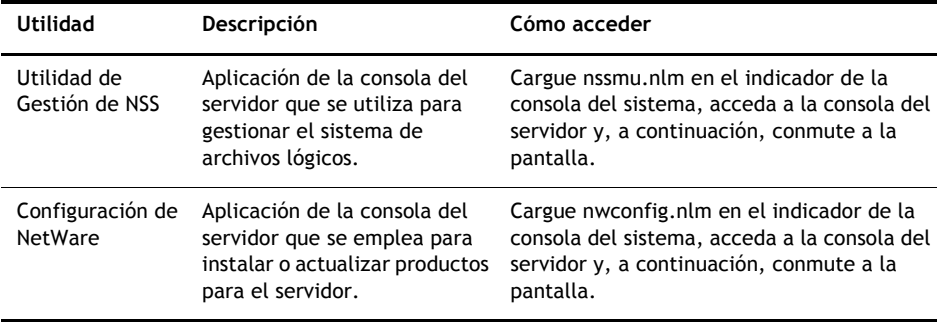

## <span id="page-13-0"></span>Hoja de trabajo de configuración del servidor Novell Small Business Suite (Suite Pymes)

Imprima y utilice la versión en formato PDF de esta hoja de trabajo para recopilar la información que pueda necesitar cuando lleve a cabo estos pasos.

#### INSTALACIÓN DEL SERVIDOR

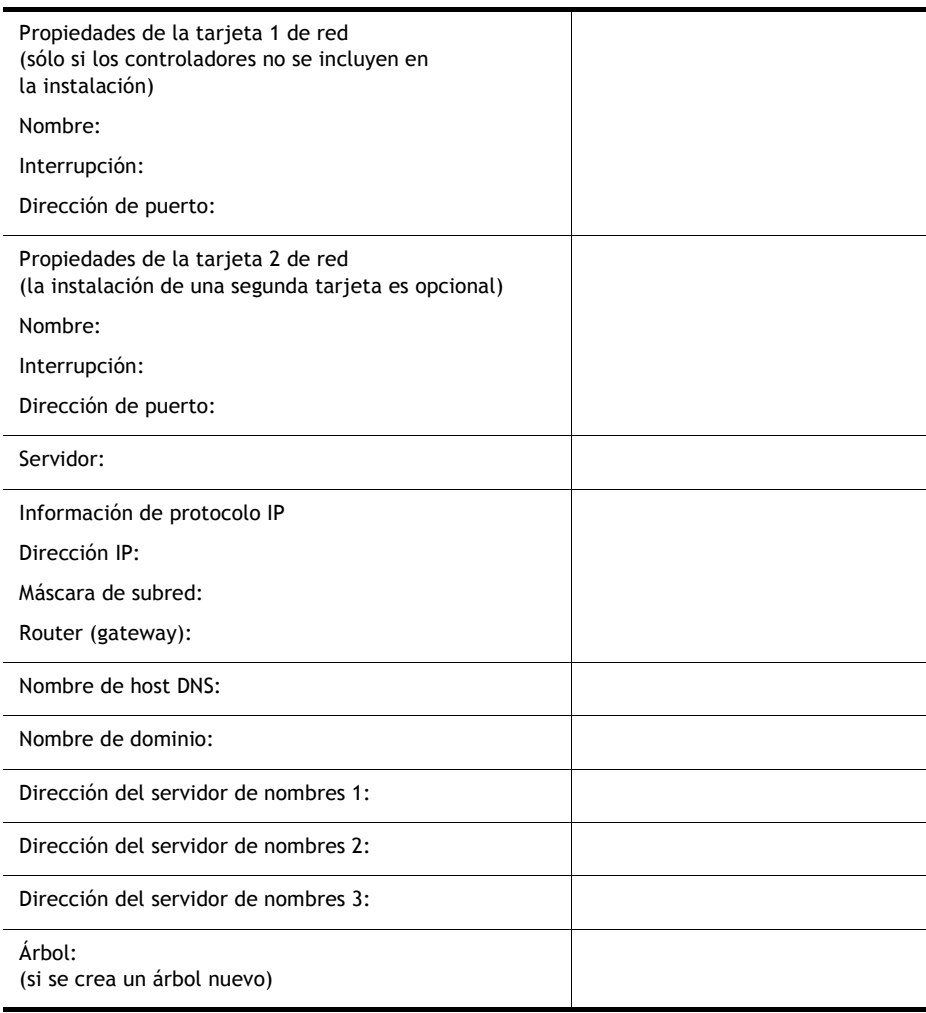

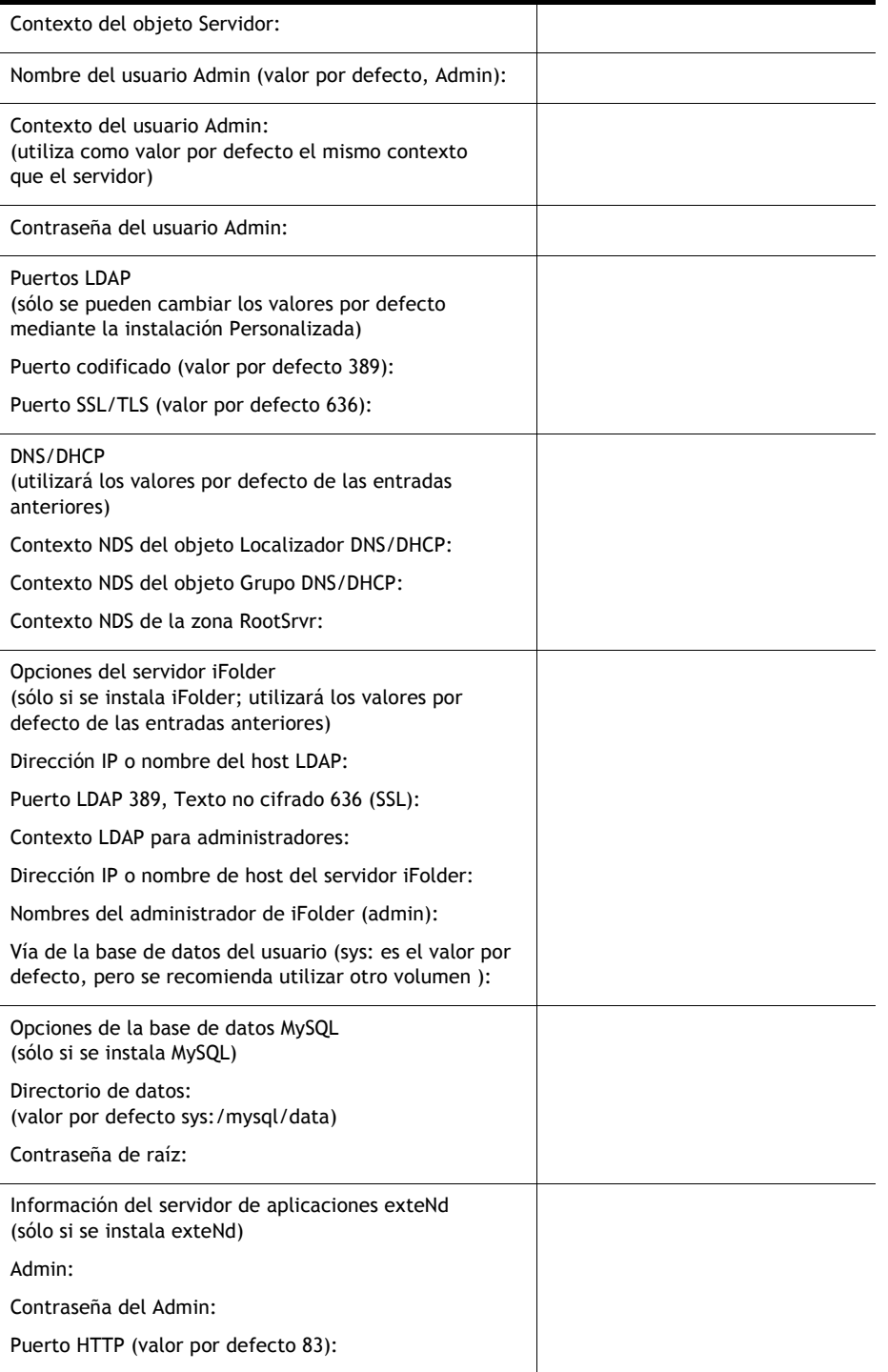

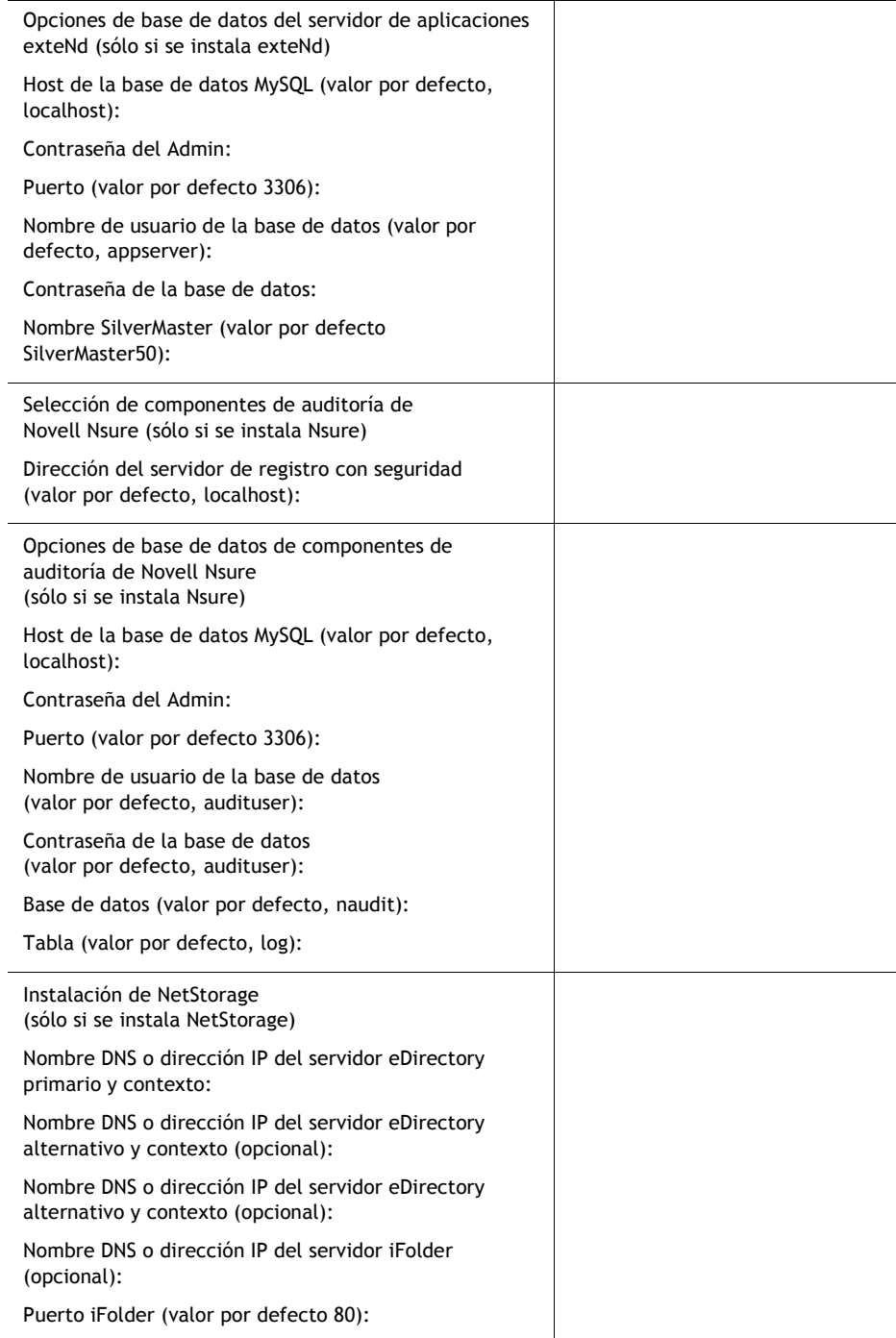

### CONECTIVIDAD DE INTERNET MEDIANTE MARCADO

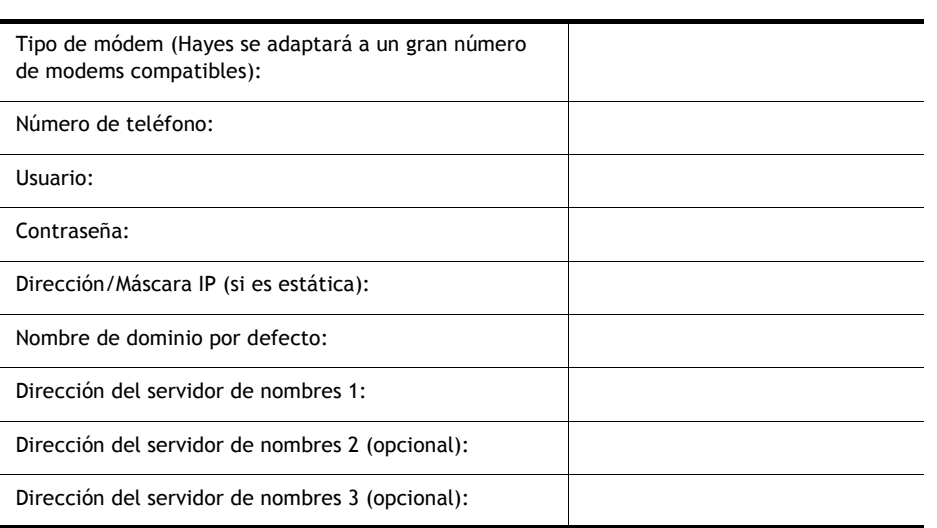

## CONECTIVIDAD DE INTERNET MEDIANTE RDSI

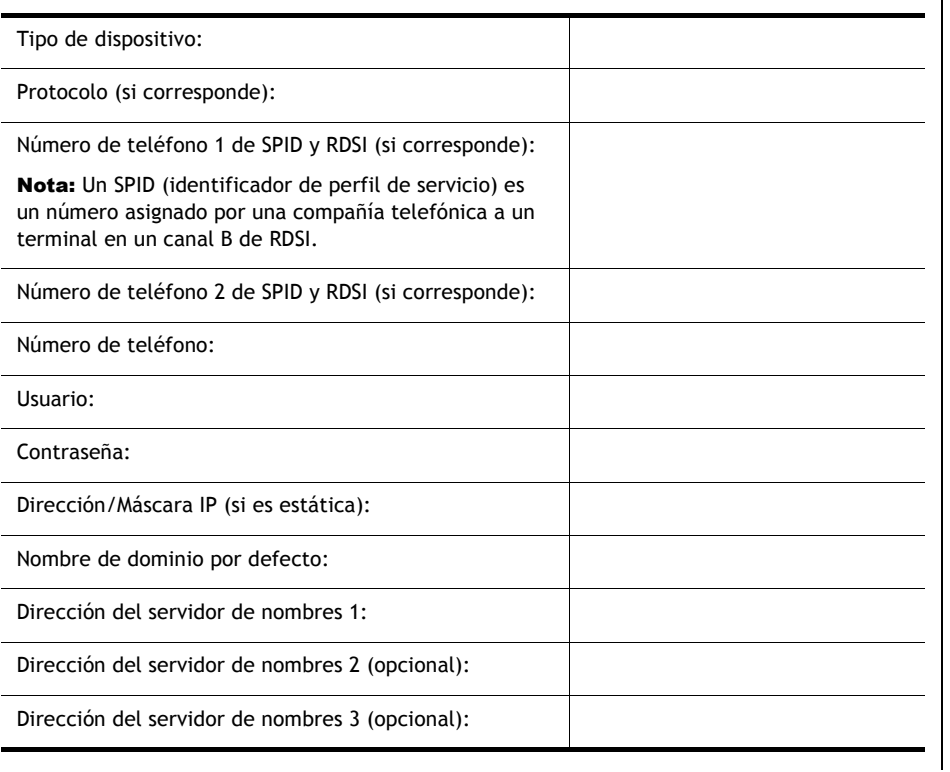

### CONECTIVIDAD DE INTERNET MEDIANTE DSL, CABLE U OTROS

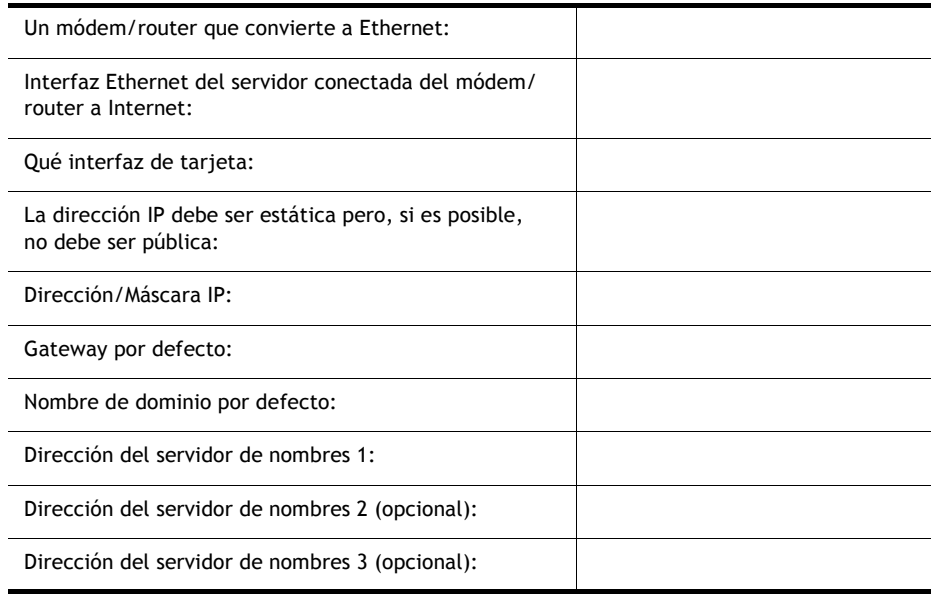

## DNS

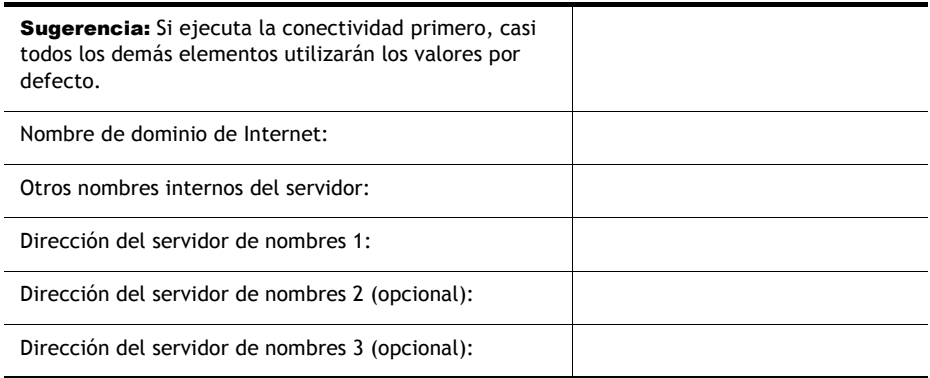

### DHCP

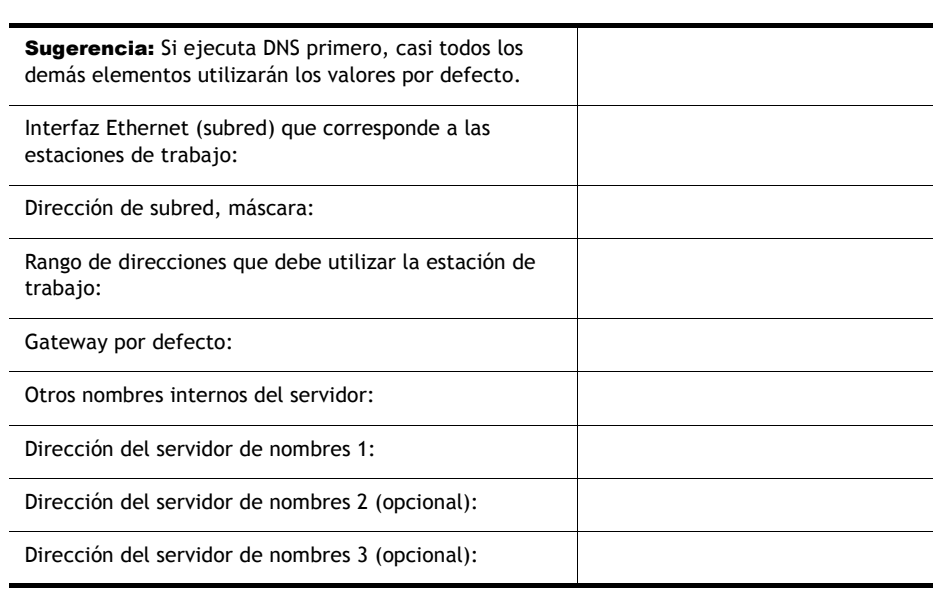

## GROUPWISE Y MESSENGER

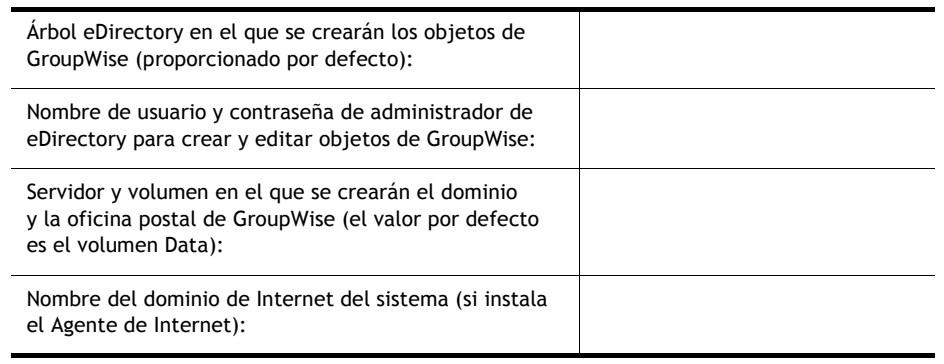

### **IMPRESIÓN**

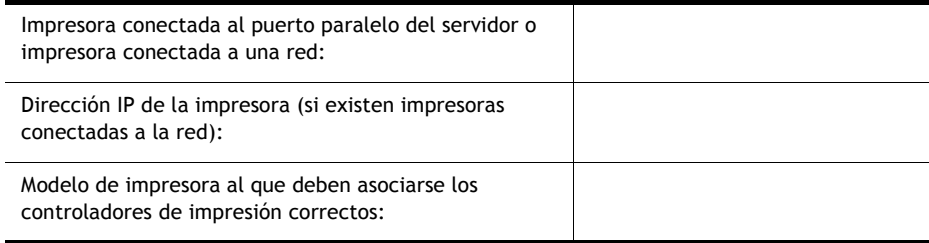

### **BORDERMANAGER**

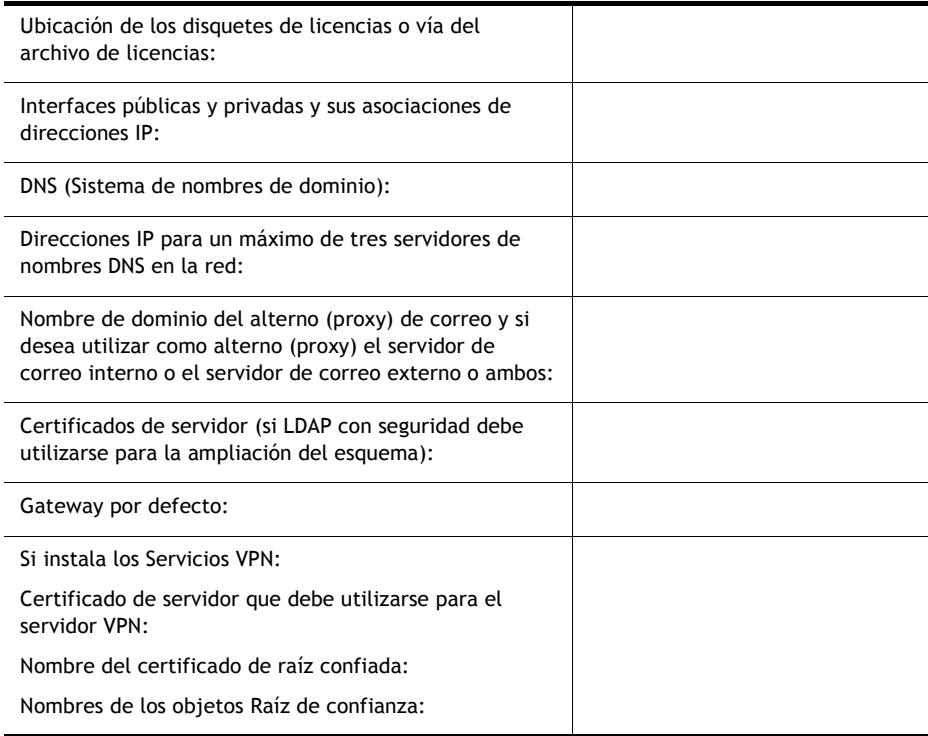

## Asistencia técnica

La asistencia técnica de Novell Small Business Suite 6.5 (Suite Pymes) incluye cinco incidencias sin cargo válidas durante 60 días naturales. Este servicio gratuito está disponible para clientes y distribuidores de Novell durante el horario de oficina. El período de 60 días empieza a partir de la primera llamada en que se solicita asistencia. Las incidencias que no se utilicen durante el período de 60 días caducarán. Con estas incidencias se pretende cubrir los problemas generales de instalación y configuración de todos los productos y componentes que se incluyen en este paquete.

La asistencia que sobrepase los límites indicados anteriormente tendrán un cargo. Si desea obtener información sobre las opciones de asistencia técnica de Novell, incluidos los Servicios Premium, visite el [sitio Web](http://support.novell.com) (http://support.novell.com) del servicio de asistencia de Novell.

Al llamar al servicio de asistencia técnica, deberá proporcionar el número de serie del producto. Este número aparece impreso en el disquete *License* (Licencia), o si el producto se ha descargado, es el nombre del archivo de licencia.

Este servicio de asistencia se aplica únicamente al paquete Novell Small Business Suite 6.5 (Suite Pymes) y al paquete de expansión Novell Small Business Suite 6.5 (Suite Pymes). Sin embargo, no se aplica a Novell Small Business Suite Starter Pack (Paquete de inicio de la Suite Pymes).

Números de contacto del servicio de asistencia técnica de Novell:

- $\cdot$  EE.UU. y Canadá: 1-800-858-4000
- Latinoamérica
	- $*$  Argentina: 0-800-888-668355 (0-800-888-novell), 800-228-8478 y a través del correo electrónico soporte@novell.com
	- ! Belice: 800-321-2356
	- ! Bolivia: 800-321-2296
	- ! Brasil: 800-858-4000
	- ! Chile: 800-858-4000
	- ! Colombia: 800-858-4000
	- ! Costa Rica: 800-858-4000
	- ! Ecuador: 800-321-2297
	- ! El Salvador: 800-633-4175
	- ! Guatemala: 800-858-4000
	- ! Guayana: 800-321-2364
- ! Honduras: 800-321-2312
- ! MÈxico: 800-858-4000
- ! Nicaragua: 800-321-2317
- ! Paraguay: 800-228-2832
- Perú: 800-633-4179
- ! Uruguay: 800-633-4185
- \* Para el resto de países de habla hispana 1-800-858-4000 o USA Direct 801-861-4000
- ! APAC:
	- Socios de Premium y de canal de Novell: utilicen los números gratuitos que tengan asignados
	- ! Para el resto: + 61 2 9925-3133
- Europa:
	- ! Austria +49 211 5632 1800
	- ! BÈlgica +31 10 286 47 41
	- ! Dinamarca +31 10 286 47 42
	- ! Francia +31 10 286 47 43
	- ! Alemania +49 211 5632 1800
	- ! Italia +31 10 286 47 44
	- ! PaÌses Bajos +31 10 286 47 41
	- ! Noruega +31 10 286 47 42
	- ! Suecia +31 10 286 47 42
	- $\bullet$  Suiza +49 211 5632 1800
	- $\cdot$  España +31 10 286 47 45
	- ! Reino Unido +31 10 286 47 46
	- \* Para cualquier país que no aparezca en la lista anterior, deben llamar al número del Reino Unido.
	- $\div$  Fax +31 10 286 43 33

Copyright © 2004 Novell, Inc. Reservados todos los derechos. Ninguna parte de esta publicación puede ser reproducida, fotocopiada, almacenada en un sistema de recuperación o transmitida sin la expresa autorización por escrito del editor. BorderManager, ConsoleOne, DirXML, iFolder, GroupWise, NetWare, Novell y ZENworks son marcas comerciales registradas de Novell, Inc. en los Estados Unidos y en otros países. DeFrame, eDirectory, Lanzador de aplicaciones Novell (NAL), Cliente Novell, Servicios de clúster de Novell, Nterprise, y Nterprise<br>Branch Office son marcas comerciales registradas de Novell, Inc. Todas las marcas c respectivas empresas. Un símbolo de marca comercial (®, TM, etc.) indica una marca comercial de Novell; un asterisco (\*) indica una marca comercial de otro fabricante.